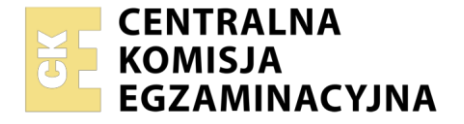

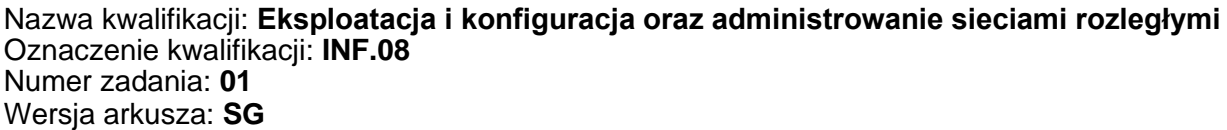

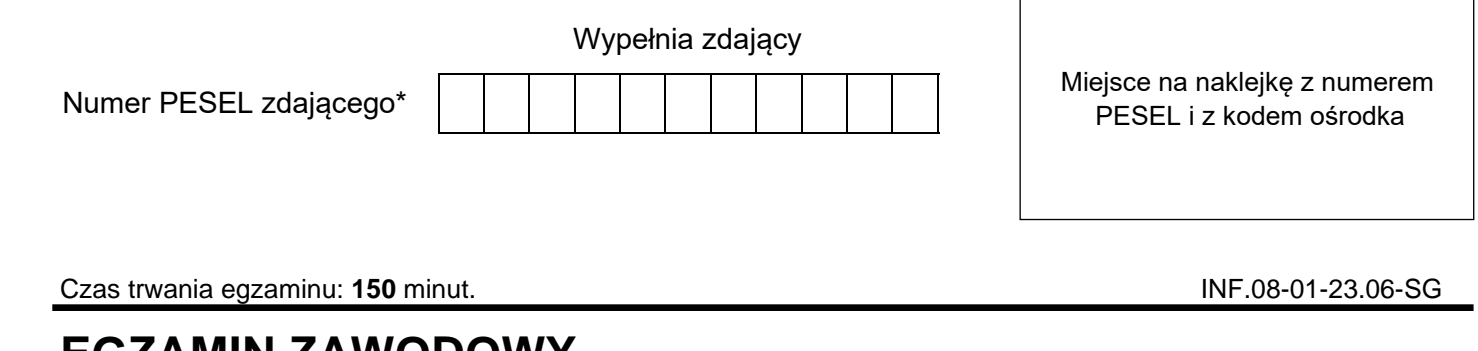

# **EGZAMIN ZAWODOWY Rok 2023 CZĘŚĆ PRAKTYCZNA**

**PODSTAWA PROGRAMOWA 2019**

## **Instrukcja dla zdającego**

- 1. Na pierwszej stronie arkusza egzaminacyjnego wpisz w oznaczonym miejscu swój numer PESEL i naklej naklejkę z numerem PESEL i z kodem ośrodka.
- 2. Na KARCIE OCENY w oznaczonym miejscu przyklej naklejkę z numerem PESEL oraz wpisz:
	- − swój numer PESEL\*,
	- − oznaczenie kwalifikacji,
	- − numer zadania,
	- − numer stanowiska.
- 3. KARTĘ OCENY przekaż zespołowi nadzorującemu.
- 4. Sprawdź, czy arkusz egzaminacyjny zawiera 6 stron i nie zawiera błędów. Ewentualny brak stron lub inne usterki zgłoś przez podniesienie ręki przewodniczącemu zespołu nadzorującego.
- 5. Zapoznaj się z treścią zadania oraz stanowiskiem egzaminacyjnym. Masz na to 10 minut. Czas ten nie jest wliczany do czasu trwania egzaminu.
- 6. Czas rozpoczęcia i zakończenia pracy zapisze w widocznym miejscu przewodniczący zespołu nadzorującego.
- 7. Wykonaj samodzielnie zadanie egzaminacyjne. Przestrzegaj zasad bezpieczeństwa i organizacji pracy.
- 8. Jeżeli w zadaniu egzaminacyjnym występuje polecenie "zgłoś gotowość do oceny przez podniesienie ręki", to zastosuj się do polecenia i poczekaj na decyzję przewodniczącego zespołu nadzorującego.
- 9. Po zakończeniu wykonania zadania pozostaw rezultaty oraz arkusz egzaminacyjny na swoim stanowisku lub w miejscu wskazanym przez przewodniczącego zespołu nadzorującego.
- 10. Po uzyskaniu zgody zespołu nadzorującego możesz opuścić salę/miejsce przeprowadzania egzaminu.

## *Powodzenia!*

*\* w przypadku braku numeru PESEL – seria i numer paszportu lub innego dokumentu potwierdzającego tożsamość*

Układ graficzny © CKE 2020

### **Zadanie egzaminacyjne**

1. Połącz dwa metrowe jednomodowe pigtaile światłowodowe 9/125 μm metodą spajania łukiem elektrycznym w celu uzyskania patchcordu światłowodowego

#### *Uwaga:*

*Gotowość do przycięcia czoła pierwszego pigtaila zgłoś przez podniesienie ręki przewodniczącemu ZN. W obecności egzaminatora przeprowadź cięcie pigtaila i umieść światłowód w spawarce. Te same czynności wykonaj dla drugiego pigtaila. Wykonaj spaw.*

2. Odczytaj z wyświetlacza spawarki szacunkowe tłumienie spawu światłowodowego. Uzyskane wyniki zapisz w tabeli. Oceń poprawność wykonanego spawu porównując jego tłumienie z wartością normatywną

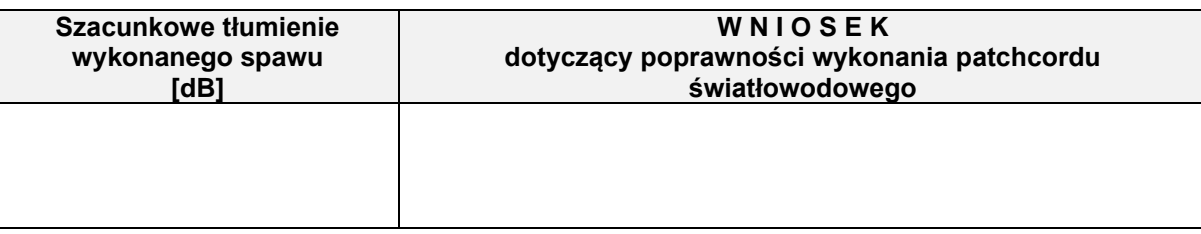

**Źródło:** ZN-96/TPSA-002. Linie optotelekomunikacyjne. Ogólne wymagania techniczne

### 8.2. Tłumienność połaczeń światłowodów

Połączenia światłowodów jednomodowych powinny być tak wykonane, aby ich tłumienność nie przekroczyła wartości:

- 0,08 dB dla połączeń spajanych, określana jako wartość średnia (z uwzględnieniem znaków) z pomiarów w obu kierunkach transmisji, gdy liczba spojeń >10.
- 0,15 dB dla połączeń spajanych, określana jako wartość średnia (z uwzględnieniem znaków) z pomiarów w obu kierunkach transmisji gdy liczba spojeń  $\leq 10$
- 0,2 dB dla połączeń mechanicznych i klejonych
- 0,5 dB dla złączy rozłączalnych (wartość maksymalna przyjmowana do obliczeń), przy czym średnia wartość tej tłumienności nie powinna przekraczać 0,3 dB.

Dla połączeń spajanych dopuszcza się maksymalną bezwzględną wartość tłumienności połączenia 0,3 dB, jeśli 3 próby spajania nie pozwoliły na uzyskanie wartości 0,15 dB, przy czym uzyskiwane wyższe wartości były prawie jednakowe. Dopuszcza sie na odcinku kontrolnym (15 km) nie więcej niż 2 tego typu połączenia dla każdego toru pod warunkiem uwzględnienia ich obecności w bilansie mocy odcinka regeneratorowego.

Tłumienność odbiciowa złączek światłowodowych (reflektancja) nie powinna być mniejsza niż 35 dB.

3. Sprawdź poprawność działania patchcordu światłowodowego przy pomocy latarki światłowodowej.

## *Uwaga:*

*Gotowość do przeprowadzenia testu zgłoś przez podniesienie ręki przewodniczącemu ZN. W obecności egzaminatora przeprowadź test patchcordu latarką światłowodową.*

#### 4. Podłącz urządzenia zgodnie ze schematem

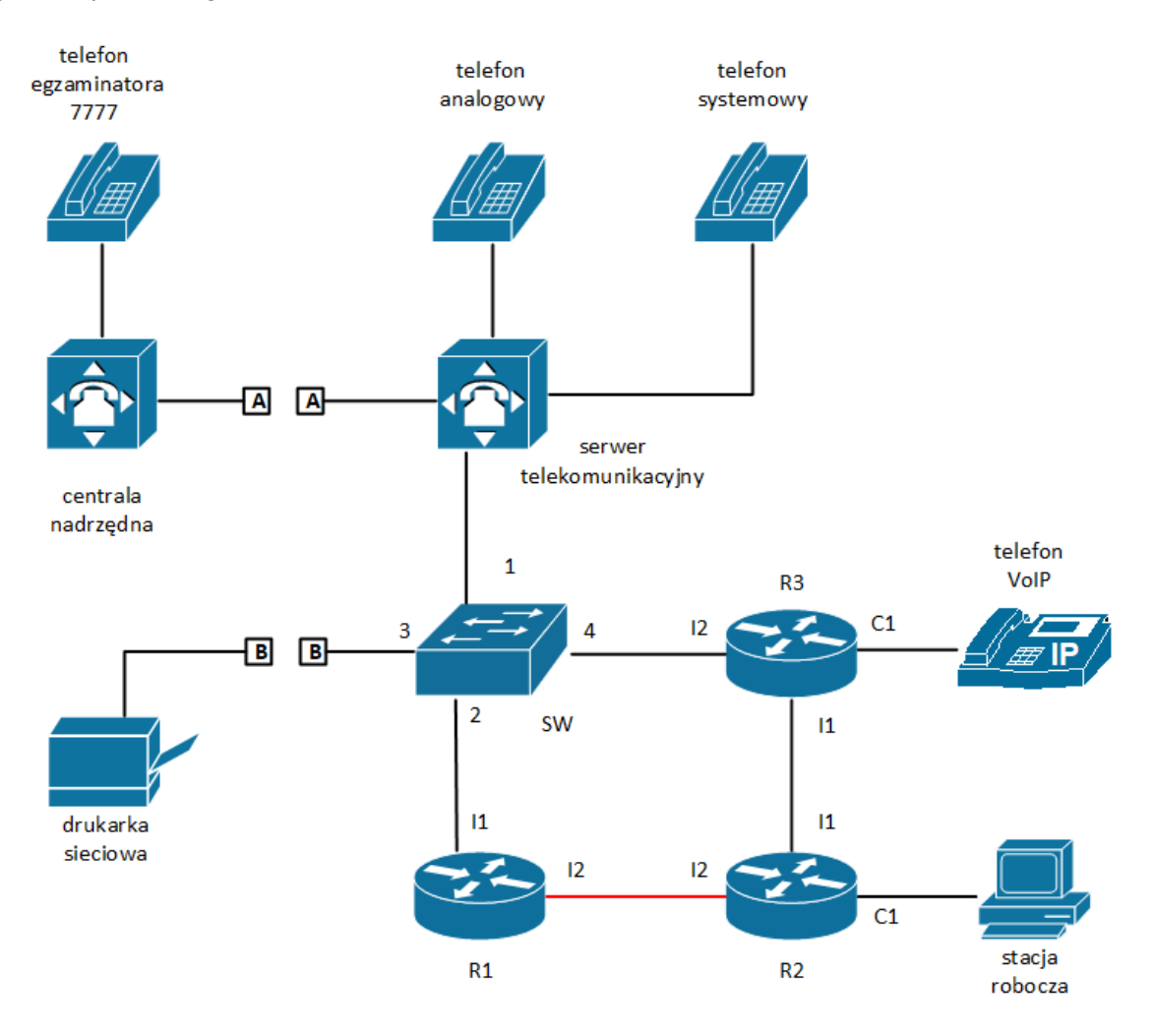

- 5. Skonfiguruj rutery i przełącznik
	- a. Nadaj nazwy ruterom: R1, R2 i R3
	- b. Skonfiguruj interfejsy ruterów zgodnie z tabelami 1, 2 i 3
	- c. Skonfiguruj przełącznik zgodnie z tabelą 4

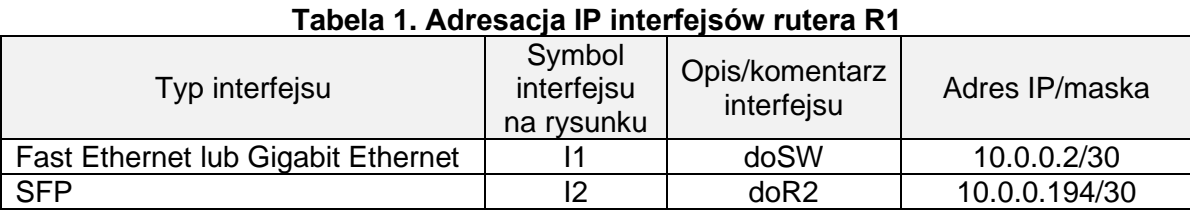

#### **Tabela 2. Adresacja IP interfejsów rutera R2**

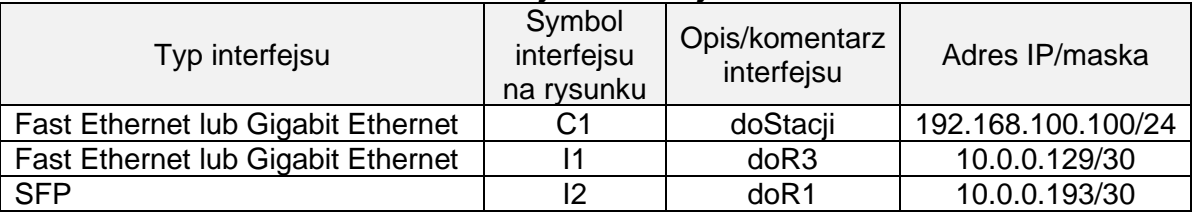

#### **Tabela 3. Adresacja IP interfejsów rutera R3**

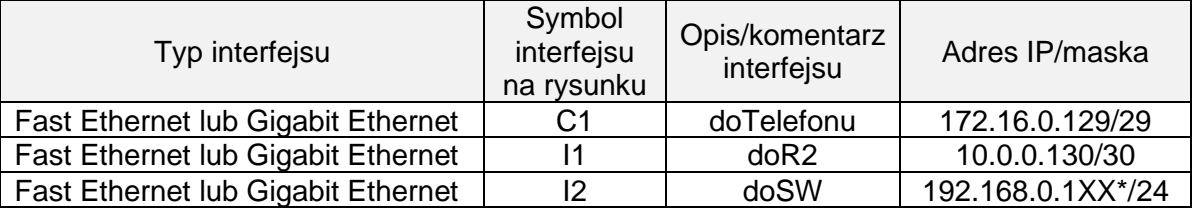

\* XX to numer stanowiska egzaminacyjnego, np. dla stanowiska nr 01 - 192.168.0.101, dla stanowiska nr 10 - 192.168.0.110

#### **Tabela 4. Konfiguracja VLAN**

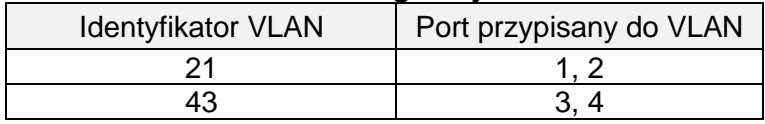

7. Skonfiguruj ruting dynamiczny

Protokół rutingu RIPv2, do rozgłaszanych sieci dodane sieci zgodnie z tabelami 1, 2 i 3.

8. Nadaj urządzeniom adresy IP zgodnie z tabelą 5.

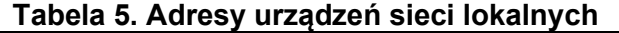

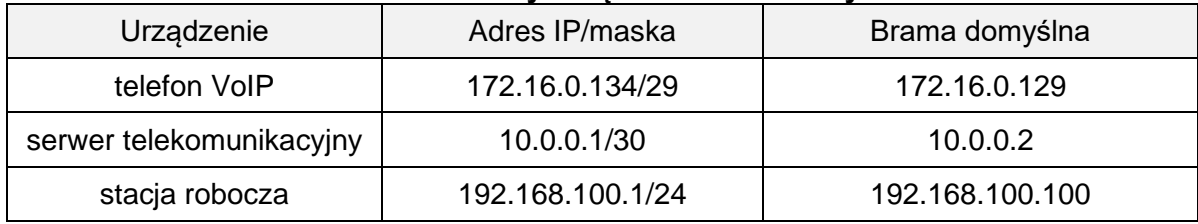

- 9. Skonfiguruj serwer telekomunikacyjny:
	- − nazwa serwera telekomunikacyjnego: SerwerXX, gdzie XX to dwucyfrowy numer stanowiska egzaminacyjnego, np. dla stanowiska numer 01 nazwa Serwer01, jeżeli to konieczne, ustaw opis serwera telekomunikacyjnego (pole komentarz): SerwerXX, gdzie XX to numer stanowiska egzaminacyjnego, np. dla stanowiska numer 01 nazwa Serwer01
	- − skonfiguruj abonentów wewnętrznych centrali zgodnie z informacjami zawartymi w tabeli 6

| Rodzaj abonenta | Nazwa/opis<br>abonenta | Linia           | <b>Numer</b><br>katalogowy |
|-----------------|------------------------|-----------------|----------------------------|
| systemowy       | sekretariat            | wewnętrzna LWS1 | 2210                       |
| analogowy       | magazynier             | wewnętrzna LWA1 | 2220                       |
| VoIP            | kierownik              |                 | 2230                       |

**Tabela 6. Abonenci wewnętrzni centrali telefonicznej**

- − skonfiguruj przekierowanie wywołania abonenta **kierownik** (nr kat. **2230**), gdy nie odbiera, po dwóch dzwonkach lub 5 s, na abonenta **sekretariat** (nr kat. **2210**)
- − linię zewnętrzną serwera telekomunikacyjnego:
	- numer analogowej linii miejskiej: 77XX gdzie XX to dwucyfrowy numer stanowiska egzaminacyjnego, np. stanowisko numer 01 to numer linii 7701, linia miejska LZM1
	- pole opis (komentarz): linia miejska
	- pozostałe linie miejskie wyłączone lub w trybie ignorowania albo odrzucania połączeń
	- nr wyjścia na miasto ustaw na **3**
	- w ruchu przychodzącym połączenie z linii miejskiej, po standardowej zapowiedzi DISA, ma nastąpić z abonentem **sekretariat**, numer katalogowy **2210**
- 10. Skonfiguruj konto SIP aparatu telefonicznego VoIP, tak aby było możliwe nawiązanie komunikacji z serwerem telekomunikacyjnym
- 11. Po podłączeniu i skonfigurowaniu urządzeń:
	- − sprawdź komunikację pomiędzy ruterem R3 a drukarką (adres IP drukarki 192.168.0.200) oraz pomiędzy serwerem telekomunikacyjnym a telefonem VoIP, do sprawdzenia zastosuj polecenie ping,
	- − przeprowadź testy połączeń telefonicznych, wykonaj zestawienie połączeń telefonicznych zgodnie z tabelą 7.

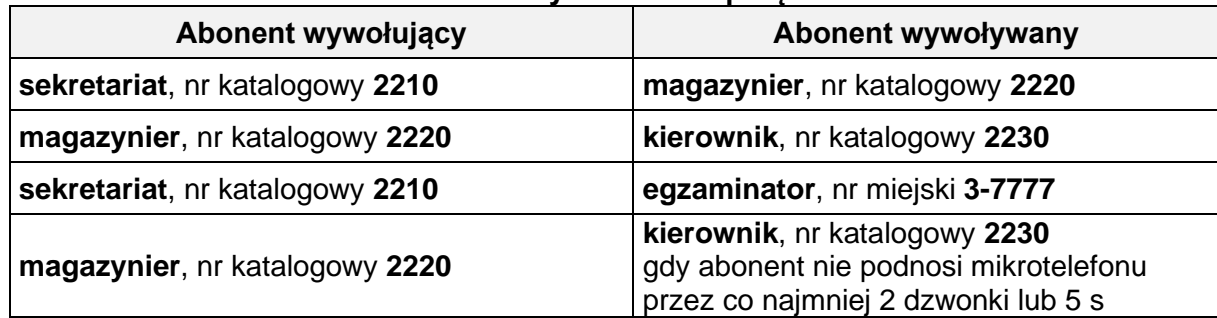

#### **Tabela 7. Wyniki testów połączeń**

*Uwaga:*

*Po przeprowadzeniu testów połączeń telefonicznych i sieciowych zgłoś przez podniesienie ręki przewodniczącemu ZN gotowość do ponownego wykonania testów w obecności egzaminatora.* 

Na stacji roboczej istnieje konto **Administrator** z hasłem **Administr@tor** Do konfiguracji ruterów możesz wykorzystać program PuTTY lub oprogramowanie dedykowane przez

producenta.

Podczas pracy przestrzegaj zasad i przepisów bezpieczeństwa i higieny pracy oraz ergonomii stanowiska komputerowego.

Sformułowania zawarte w treści poleceń są zapisane w formie ogólnej, w różnych typach urządzeń mogą mieć różne brzmienie.

*Uwaga:*

*Po wykonaniu zadania nie wyłączaj komputera ani urządzeń sieciowych. Nie zmieniaj nazwy ani hasła logowania do ruterów, przełącznika, aparatu telefonicznego VoIP oraz hasła konta Administrator stacji roboczej.*

## **Czas przeznaczony na wykonanie zadania wynosi 150 minut.**

### **Ocenie będzie podlegać 5 rezultatów:**

- − wykonanie patchcordu światłowodowego z dwóch pigtaili metodą spajania łukiem elektrycznym,
- − połączenie urządzeń sieciowych i urządzeń końcowych, konfiguracja nazw i interfejsów ruterów,
- − skonfigurowany przełącznik oraz protokół RIP na ruterach,
- − skonfigurowany serwer telekomunikacyjny, telefon VoIP i stacja robocza,
- − wyniki testów połączeń telefonicznych i komunikacji pomiędzy urządzeniami sieciowymi

oraz

przebieg wykonywania patchcordu światłowodowego.